#### **KEHITYS**

Tarkistus, palaute, uudet kuvaukset, esteettömyys

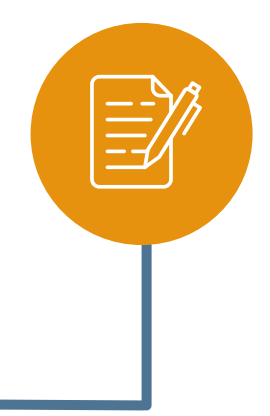

#### **PALVELUKUVAUSTEN, ASIOINTIKANAVIEN JA LIITOSTEN LUOMINEN**

Näiden lukumäärä vaikuttaa kokonaiskestoon

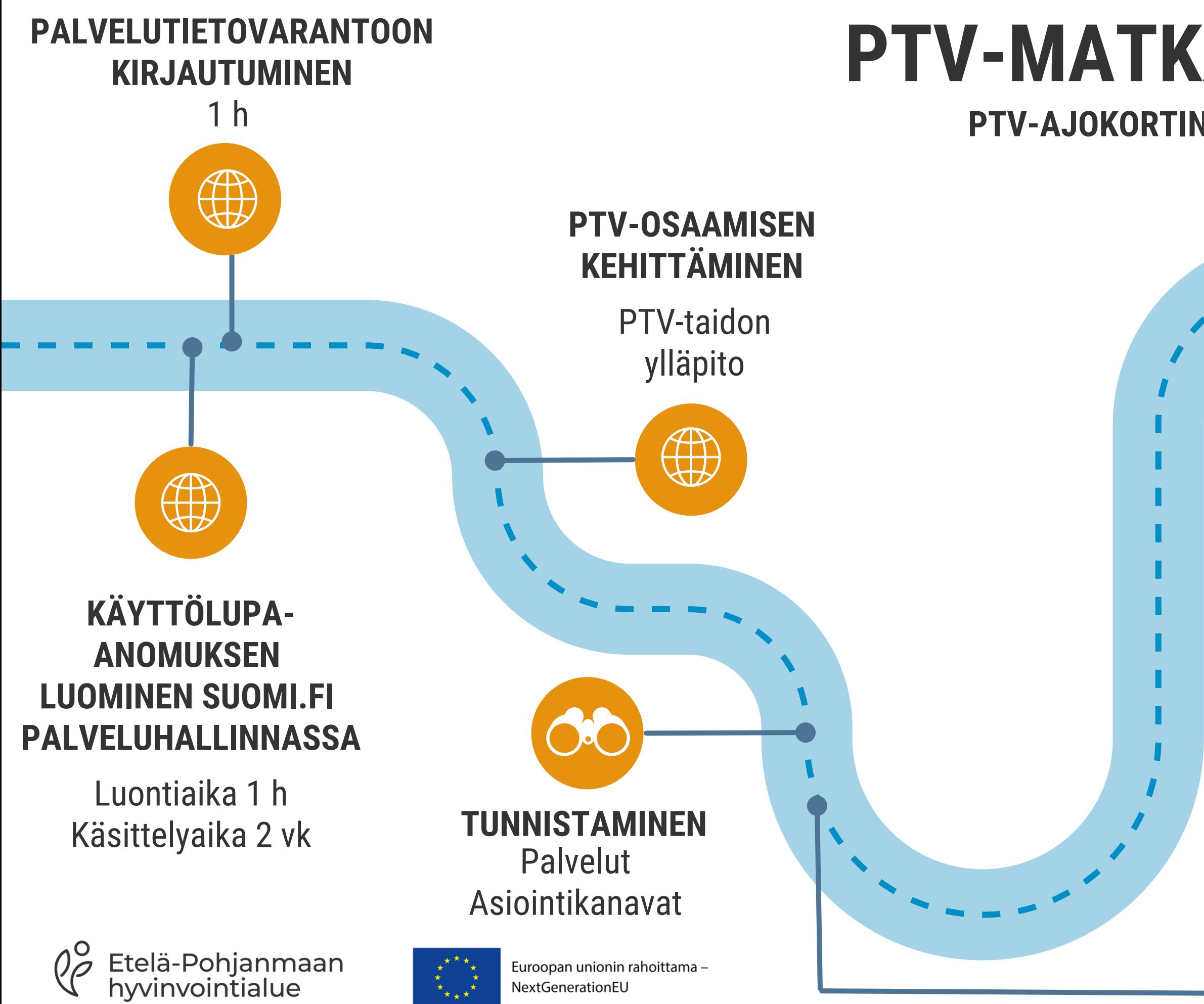

### **PTV-MATKA JÄRJESTÖSSÄ PTV-AJOKORTIN SUORITTAMISEN JÄLKEEN**

- päätöksen siitä kenelle tai keille he haluavat antaa luvan
	- edustajana

täyttää käyttölupa-anomus Palvelutietovarantoon Suomi.fi Palveluhallinnan kautta ja toimia järjestön

- toimia halutessaan PTV-pääkäyttäjänä
- täydentää organisaation tietoja Palvelutietovarantoon
- kutsua uusia käyttäjiä Palveluhallintaan
- käyttäjille
- muiden käyttäjien kanssa yhdessä

antaa käyttöoikeuksia uusille organisaation PTV-

luoda palvelukuvauksia, asiointikanavia ja liitoksia

Järjestön johto tai hallitus voi halutessaan kokoontua ja kirjata pöytäkirjaan

Lupa antaa oikeudet

## **SUOMI.FI PALVELUHALLINTAAN -REKISTERÖINTI**

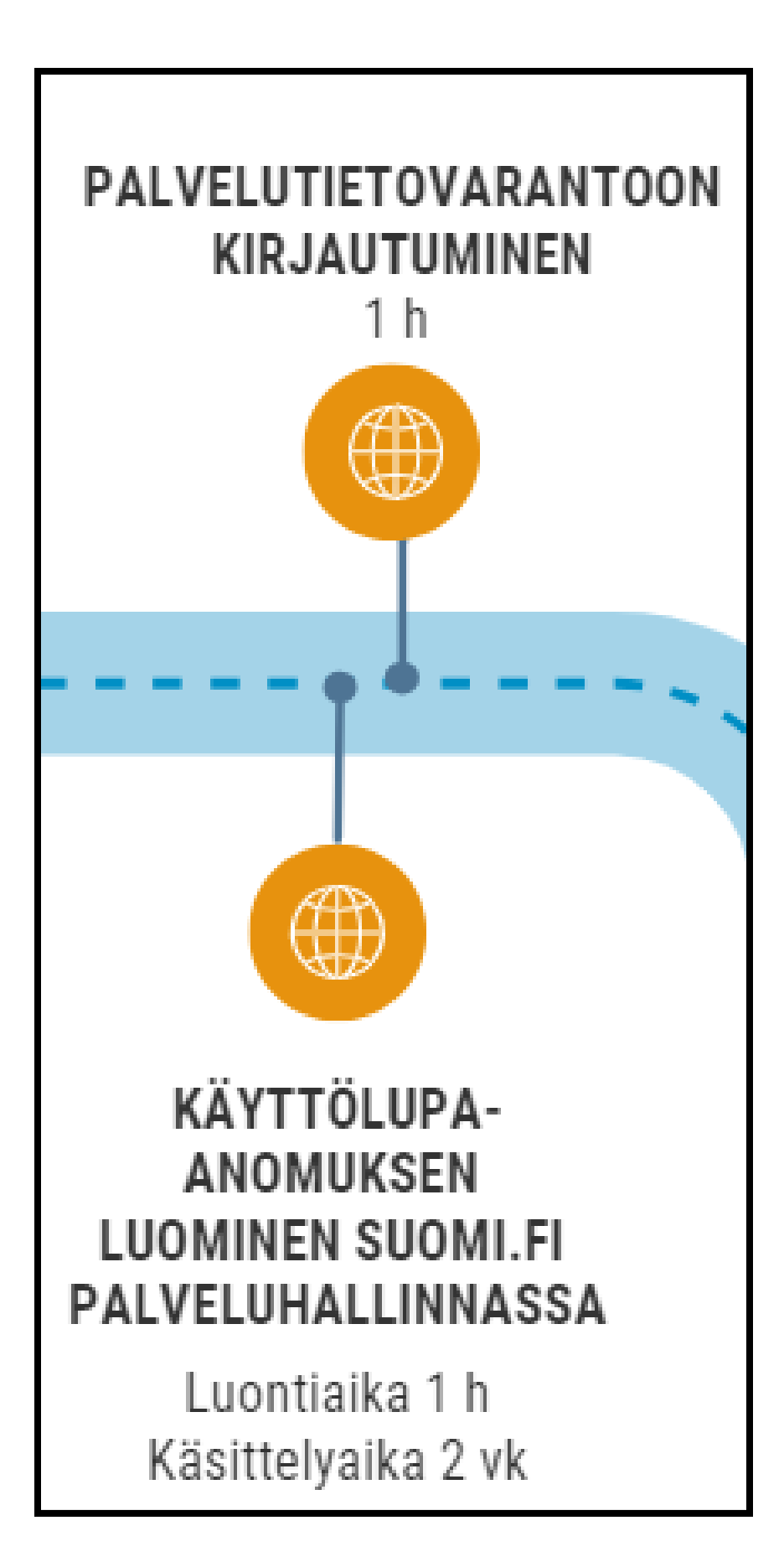

# **KÄYTTÖLUVAN ANOMINEN**

- Hakulomake täytetään sähköisesti yhdessä digiagentin kanssa Suomi.fi Palveluhallinnassa. Kun järjestö ei ole vielä kirjautunut aiemmin palveluhallintaan, henkilön tulee järjestön edustajana se ensin luoda
- 
- Käyttölupa-anomuksen täyttämiseen varataan aikaa n. 1 h
- Käsittelyaika DVV:lla kestää n. kaksi viikkoa

#### **Käyttölupa**

# **1/2**

Pääkäyttäjä kirjautuu ensin Suomi.fi Palveluhallintaan

Kirjautumisen jälkeen tarkistetaan organisaatiotiedot

Palveluhallintaan, pääkäyttäjän tulee vielä erikseen

Huom! Kun uusi käyttäjä on rekisteröitynyt käydä antamassa kutsutulle henkilölle oikeudet Palvelutietovarantoa varten.

#### **Palveluhallintaan kirjautuminen**

#### **Organisaatiotietojen täydentäminen**

#### **Kutsujen lähettäminen /pääkäyttäjälle/ylläpitäjille**

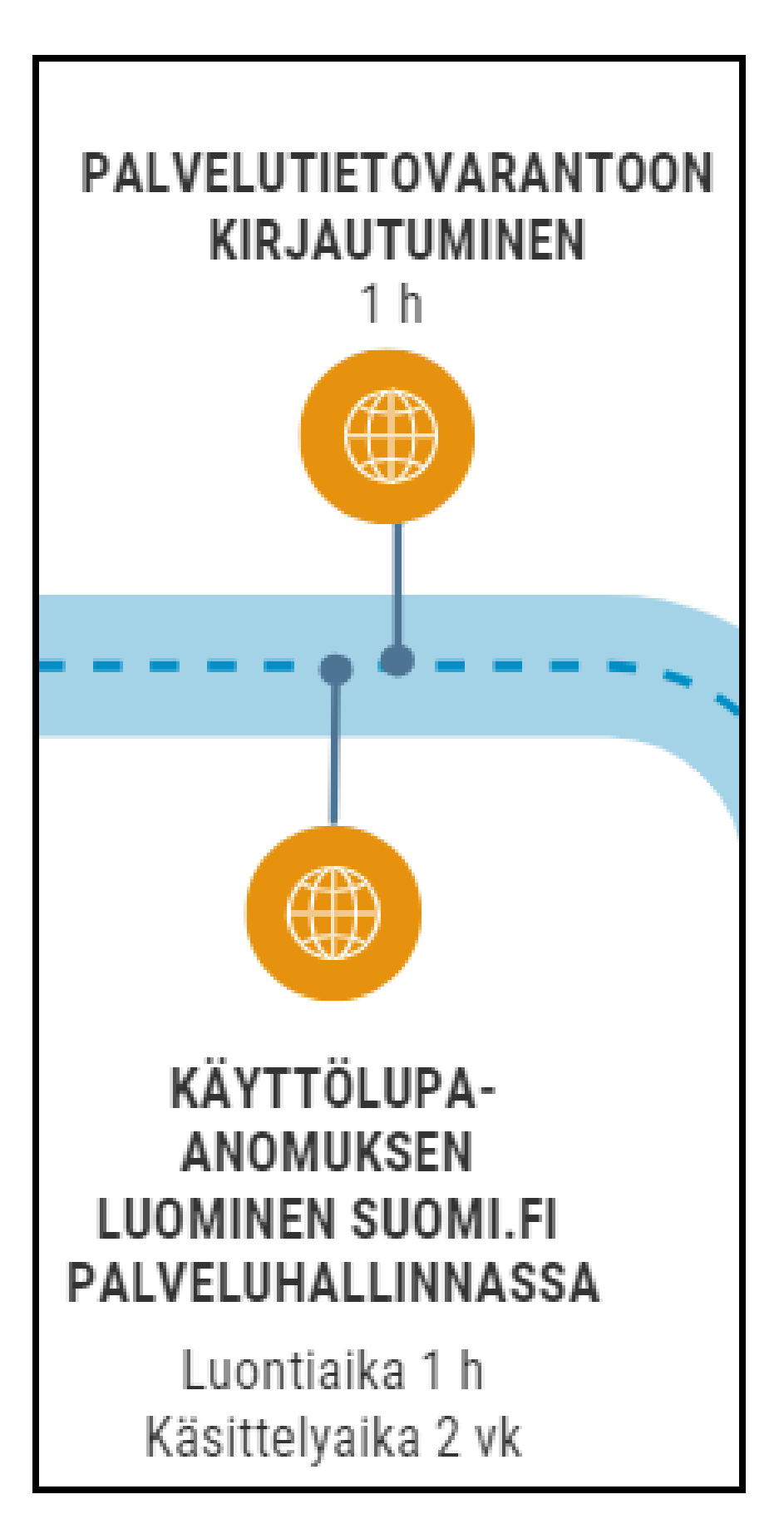

### **PALVELUHALLINTAAN & PALVELUTIETOVARANTOON KIRJAUTUMINEN**

### **2/2**

Pääkäyttäjän vastuulla

- PTV [koulutustallenteet](https://palveluhallinta.suomi.fi/fi/tuki/artikkelit/63c8f1c8b097ee0acf40b8cb) ja klinikat (maksuton) [Ohjetiedostot](https://palveluhallinta.suomi.fi/fi/tuki/artikkelit/5aabde522503b4004f2bc0f0) ja -videot
- 

#### **PTV-ajokortin suorittaminen**

• Löytyy [eOppivan](https://www.eoppiva.fi/koulutukset/ptv-ajokortti/) sivuilta (maksuton)

#### **Sisäisen koulutuksen organisointi**

#### **PTV-osaamisen kehittäminen**

### **PTV-OSAAMISEN KEHITTÄMINEN**

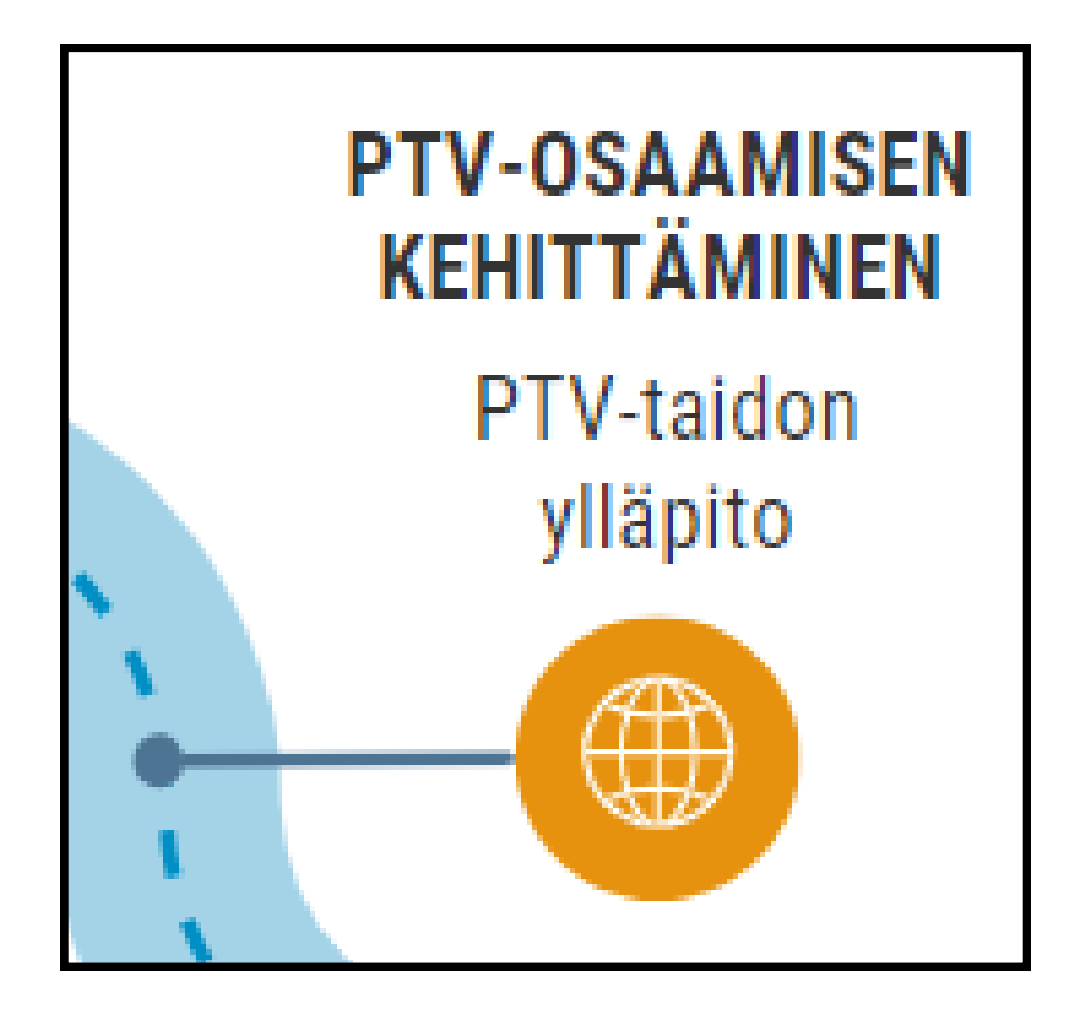

#### PTV-tapahtumat kunnille, seurakunnille, järjestöille Teamsilla tai livenä **Hyvinvoiva Etelä-Pohjanmaa -hankkeen järjestämät PTV-tilaisuudet**

- keväisin ja syksyisin tarpeen mukaan
- [https://www.hyvaep.fi/hyvinvointialue/hankkeet/hyvinvoiva-etela](https://www.hyvaep.fi/hyvinvointialue/hankkeet/hyvinvoiva-etela-pohjanmaa-hanke/palvelutietovarantoa-arkikielella/)pohjanmaa-hanke/palvelutietovarantoa-arkikielella/
- 
- 

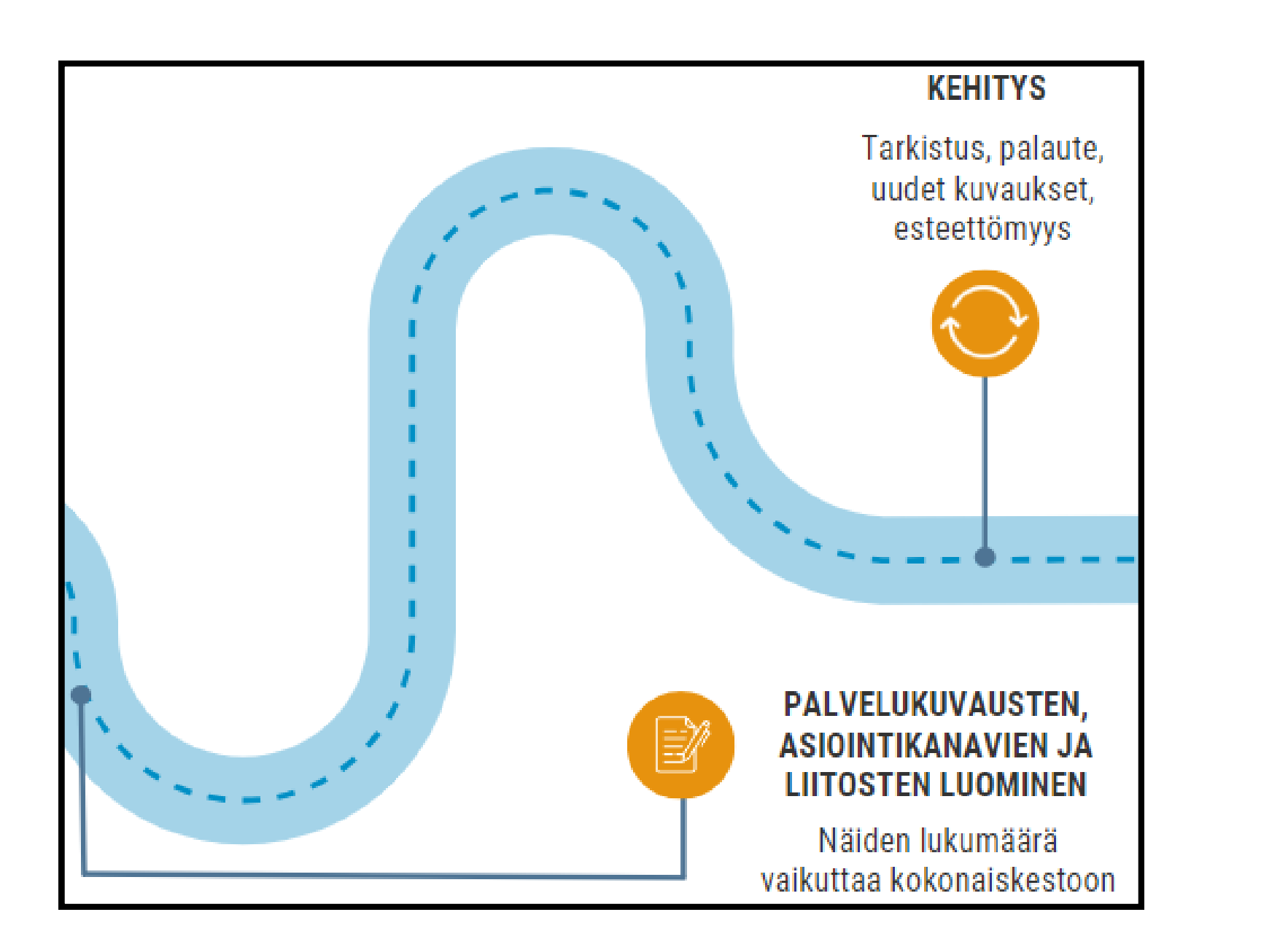

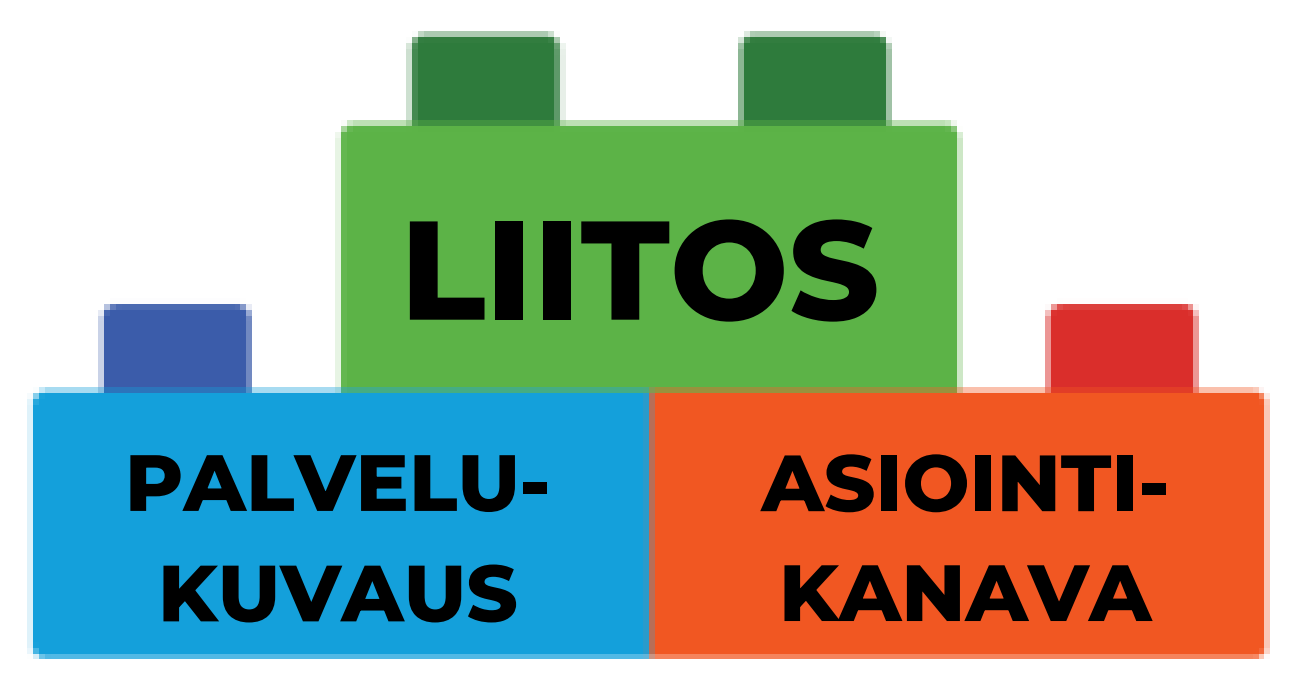

Palvelun kuvaaminen, palveluluokat, asiasanat, tekstintarkistus, kielet,

- - puhuttelevuus

www-sivu, osoite, puhelinnumero, lomake verkossa, kartta

• Ilman edellä mainittujen liittämistä toisiinsa eivät tiedot näy oikein organisaation tiedoissa Suomi.fisivustolla eikä kansallisissa ratkaisuissa

#### **Palvelukuvaus**

### **Asiointikanava**

#### **Liitos**

- -
	-

## **PALVELUKUVAUS, ASIOINTIKANAVA, LIITOS**

Uusi palvelu, yhteystiedot muuttuneet,

palvelun arkistoiminen

Kun esteettömyystietoja ei viety vielä

palvelujen kuvaamisvaiheessa

Kun seuraavan kerran syntyy tarve uudistaa nettisivuja, kannattaa miettiä sivuilla olevien tietojen integroimista PTV:oon

### **Päivitystarve jo vietyihin tietoihin**

#### **Esteettömyystiedot**

### **www-integraatio ym. lisäpalvelut**

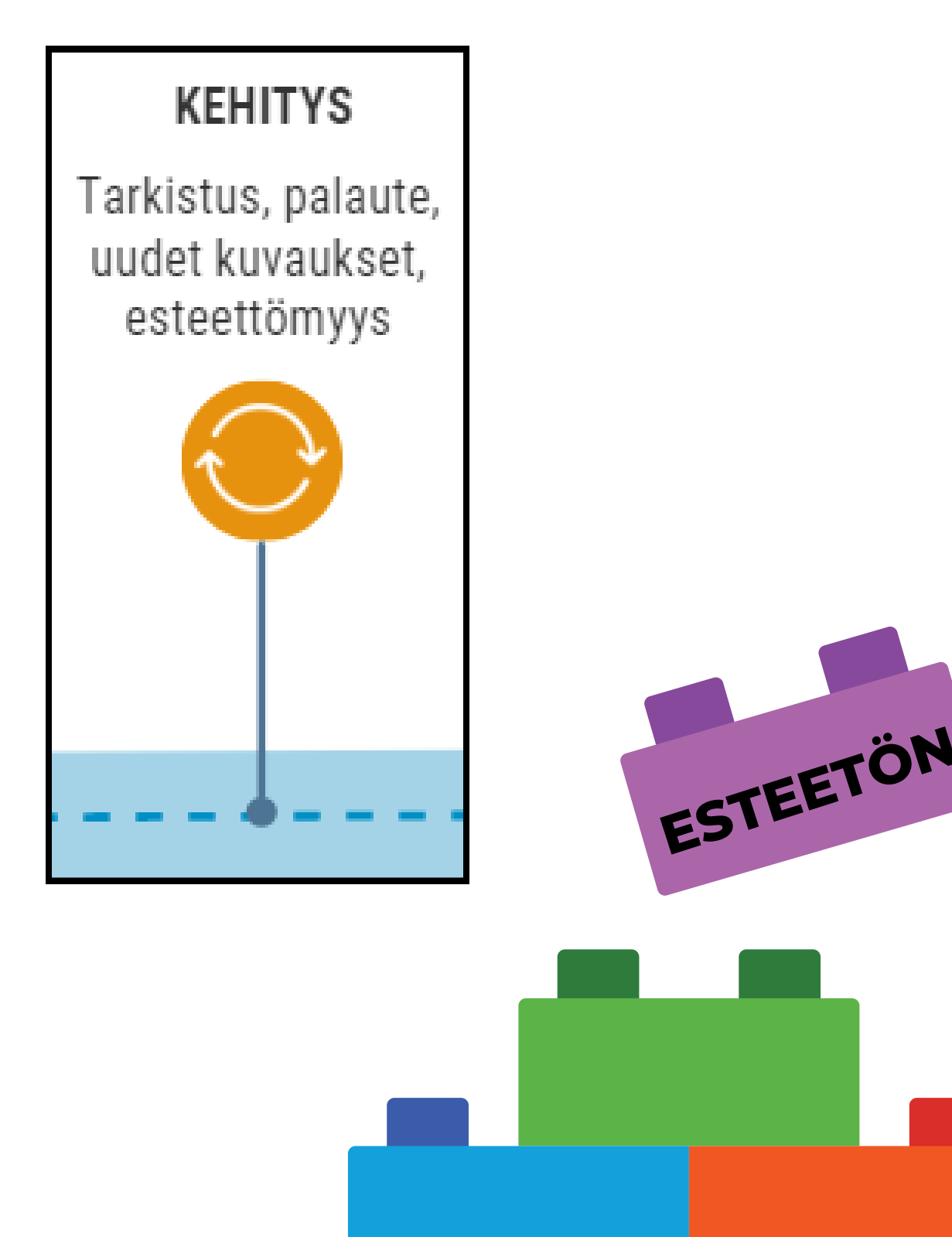

### **KEHITYSVAIHE**